# **Mobetta Documentation**

*Release 0.2.4*

**Maykin Media, Ben Wadsworth, Jorik Kraaikamp, Sergei Maertens**

**Aug 10, 2017**

#### Contents:

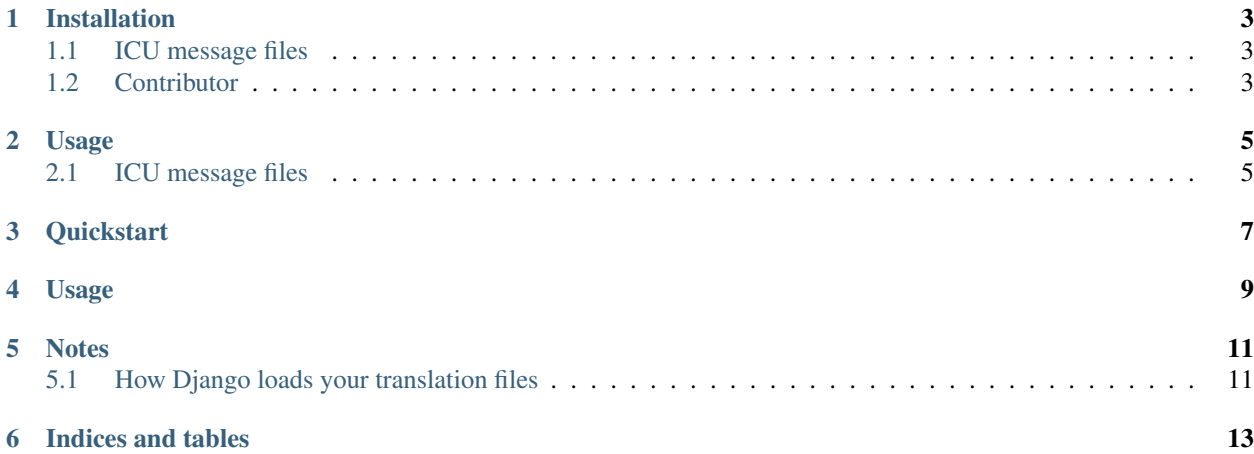

#### **Manage translations in Django projects**

Mobetta is a reusable app to manage translation files in Django projects.

It's inspired on [django-rosetta,](https://github.com/mbi/django-rosetta) but takes a more modern approach to problem and adds extra features, such as:

- comments on translations
- edit history
- support for [ICU message format](https://formatjs.io/guides/message-syntax/) with json catalogs

### CHAPTER<sup>1</sup>

#### Installation

<span id="page-6-0"></span>The *[Quickstart](#page-10-0)* section covers the basic installation without any extra plugins.

### <span id="page-6-1"></span>**ICU message files**

ICU message files support is optional, and can be installed in one go with:

```
pip install mobetta[icu]
```
Since this is set-up as a Django app as well, you'll need to add it to INSTALLED\_APPS:

```
INSTALLED_APPS = [
    ...,
    'mobetta',
    'mobetta.icu',
    ...,
]
```
Migrate your database to finalize the installation:

python manage.py migrate

#### <span id="page-6-2"></span>**Contributor**

You can install the library with all the dev-dependencies with:

```
pip install -e .[icu,test,docs]
```
#### Usage

<span id="page-8-0"></span>See the index page *[Usage](#page-12-0)* for base-usage instructions. This covers the Django po/mo files.

#### <span id="page-8-1"></span>**ICU message files**

{

}

The ICU message format is popular in the frontend, and it's quite different from .po files. Django does not support them (out of the box).

After *[installing](#page-6-1)* the ICU message plugin, you can still manage your translations with mobetta.

Navigate to the translation interface (localhost:8000/admin/mobetta/) and locate the ICU translation files. Create a new translation file, and point it to the JSON file containing the translations.

Currently, the only supported format is simple key-values, for example src/locale/en.json

```
"myapp.unique.identifier": "My app is awesome!",
"myapp.unique.identifier2": "My app is translated!"
```
The translations are checked to have a valid [ICU message format.](https://formatjs.io/guides/message-syntax/)

**Quickstart** 

#### <span id="page-10-0"></span>Install with pip:

pip install mobetta

Add it to your installed apps:

```
INSTALLED_APPS = [
    ...,
    'mobetta',
    ...,
]
```
Hook up the urls in your root urls.py:

```
urlpatterns = [
   url(r'^admin/', include(admin.site.urls)), # optional
   url(r'^admin/mobetta', include('mobetta.urls', namespace='mobetta'))...
]
```
Run migrate to create the necessary database tables:

python manage.py migrate

Usage

<span id="page-12-0"></span>Mobetta discovers your translation files with a management command:

python manage.py locate\_translation\_files

Open localhost:8000/admin/mobetta/ to manage your translations.

**Notes** 

### <span id="page-14-1"></span><span id="page-14-0"></span>**How Django loads your translation files**

See the [django translation docs](https://docs.djangoproject.com/en/stable/topics/i18n/translation/#how-django-discovers-translations)

Indices and tables

- <span id="page-16-0"></span>• genindex
- modindex
- search